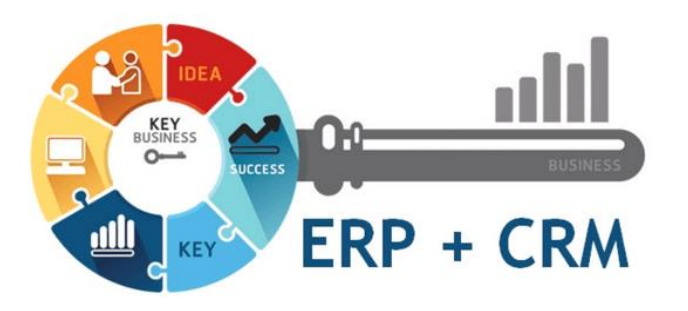

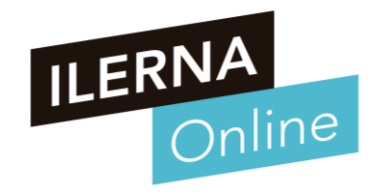

## **UF2: SISTEMAS ERP-CRM. EXPLOTACIÓN Y ADECUACIÓN**

### **Tema 2. Implantación de sistemas ERP-CRM en una empresa**

Módulo MP10. Sistemas de gestión empresarial

Continuación

## **RESUMEN SESIÓN ANTERIOR**

### **Conceptos vistos en la sesión anterior**

- **Implantación de sistemas ERP-CRM en una empresa**
	- o **Metodologías de implantación**
		- Ciclo de vida
		- Fases en la Implantación
			- o INICIACIÓN
			- o DESARROLLO
			- o IMPLEMENTACIÓN
			- o IMPLANTACIÓN
			- o PRODUCCIÓN Y SOPORTE
	- o **Necesidades de la empresa**

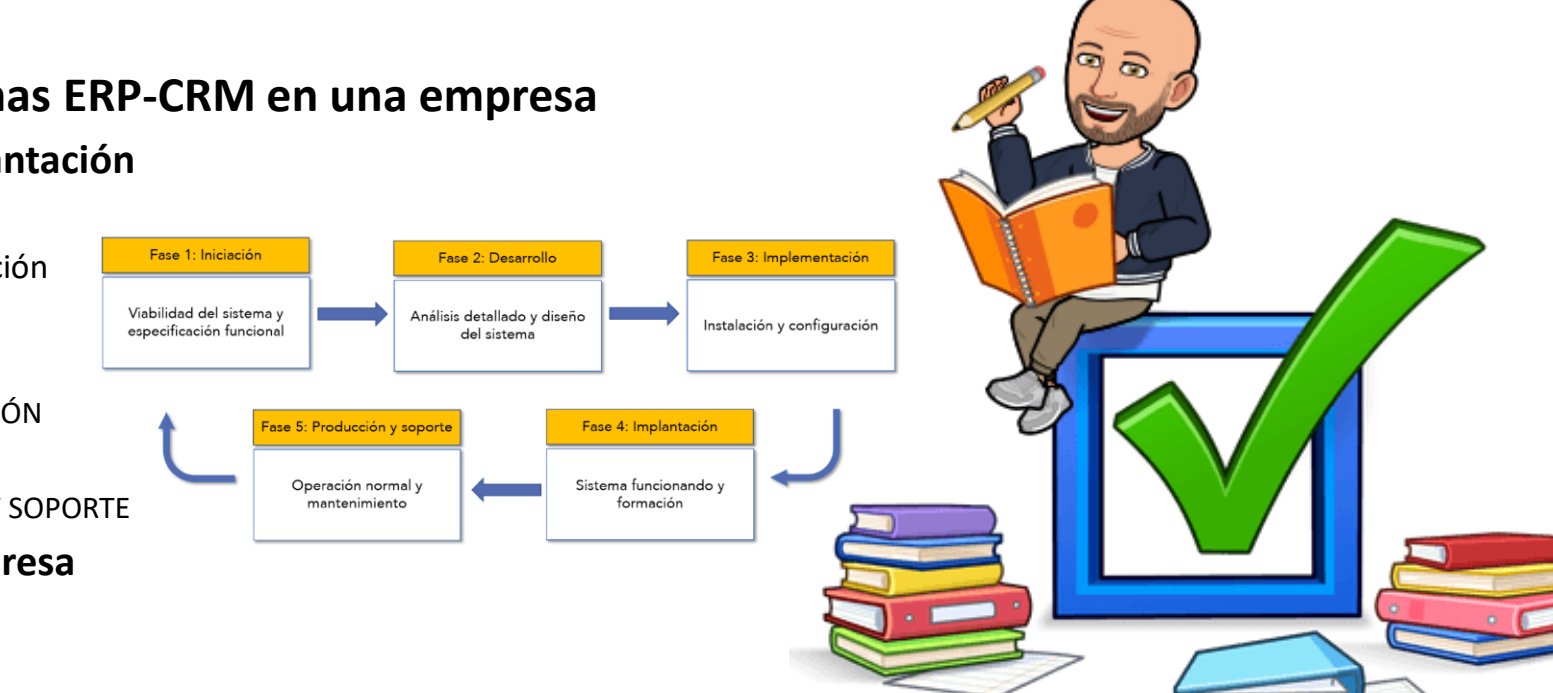

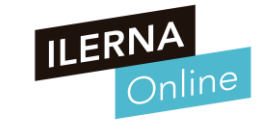

### **Selección de los módulos del sistema ERP-CRM**

### • **Pasos para crear un módulo**

### o **Pasos para crear un módulo son:**

- 1. Dentro del directorio adons que se encuentra dentro de la instalación del Server, se crea un nuevo directorio para el módulo: mimodulo.
- 2. A continuación, se añaden los ficheros obligatorios.
	- o \_init\_.py
	- $\circ$  \_terp\_py
- 3. Crear el fichero de definición del objeto mimodulo.py vacío.
- 4. Se añade el fichero mimodulo\_view.xml, que va a contener los diferentes datos para el sistema.
- 5. Una vez programado el contenido de los ficheros, se debe abrir una sesión con el servidor
	- o Habrá que desplazarse hasta Administración/Módulos para actualizar la lista de módulos**.**

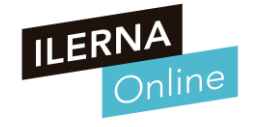

### **Tablas y vistas a adaptar**

- **Una vez que se detecte el módulo, ya se puede instalar. Tipos de fichero:**
	- o **1. El fichero \_init\_.py:** Se utilizará para cargar en el sistema las definiciones de los objetos.
	- o **2. El fichero \_terp\_.py:** Define un diccionario anónimo con las propiedades ya definidas, que será utilizado por el sistema para determinar aquellos ficheros XML que se deben seguir tratando.
		- Ficheros como *init\_XML* que es uma lista de ficheros XML que se van a utilizar cuando se lance el servidor.
	- **3. Fichero mimodulo.py:** Mediante este fichero se pueden determinar aquellos objetos nuevos junto con sus propiedades
		- El formato de este fichero es de Python.
	- o **4. Fichero mimodulo\_view.xml:** Este fichero permite determinar los distintos componentes que se deben crear para conseguir que el módulo se integre con el sistema.
		- Un módulo está formado por vistas, gráficos, informes, asistentes, flujos de trabajo, menús y acciones.

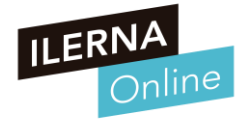

### **Consultas necesarias para obtener información**

### • **¿Que es el Mapeo Objeto-Relacional?**

- o Odoo utiliza la técnica ORM (Mapeo relacional de objetos) para interactuar con la base de datos. ORM ayudará a crear una base de datos de objetos virtuales que se puede usar desde Python. En la técnica ORM, cada modelo está representado por una clase que subclasifica Models.model.
- o Models.model es la súper clase principal para los modelos de Odoo de base de datos regulares. Los modelos Odoo se crean heredando de esta clase.

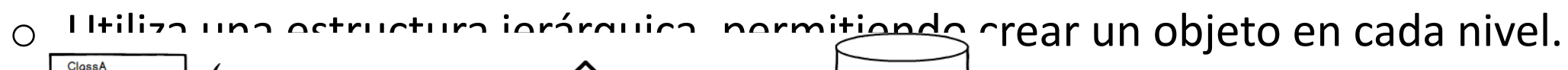

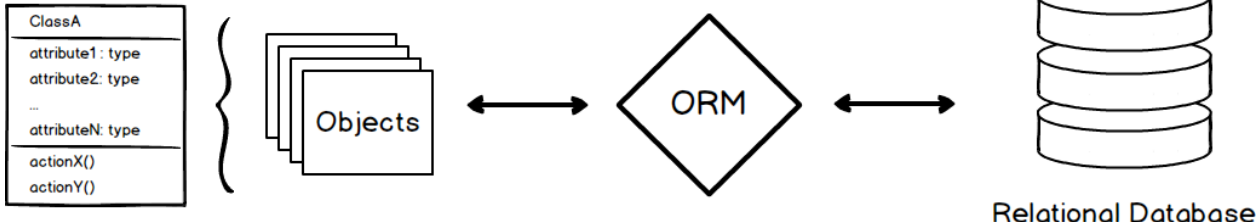

### **Tablas y vistas a adaptar**

### • **Modelo-Vista-Controlador**

- o Se usa para realizar la gestión de datos. Cuando se separan los datos de la presentación, se consigue independencia para realizar la implementación de los distintos entornos de acceso al servidor.
- o El MVC divide una aplicación en tres componentes:
	- Los datos de la aplicación (modelo).
	- La interfaz del usuario (vista).
	- El controlador, el cual define la forma en que la interfaz reacciona a la entrada del usuario.
- o En Odoo, el MVC se implementa de la siguiente forma:
	- El modelo son las tablas de la base de datos. Vienen representadas por una clase en Python.
	- Las vistas son los archivos XML que definen la interfaz de usuario del modulo.
	- El controlador son los objetos creados en Python.

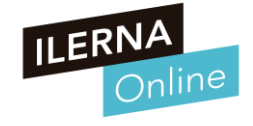

### **Tablas y vistas a adaptar**

- **Motor de un ERP**
	- o La estructura que se utiliza para almacenar información es la misma que en bases de datos, tablas.
	- o Una herramienta ERP tiene como motor una base de datos, ya que es la mejor manera de organizar, relacionar y almacenar los datos con los que después se va a trabajar.

### • **Visualización por pantalla**

- o Cuando llega el momento de diseñar los diferentes modelos de representación, se deben determinar cómo se va a realizar la visualización por pantalla.
- o Por tanto, es posible diferenciar entre dos tipos de vistas principales, más otra de apoyo:
	- Vista formulario, Vista en árbol, Vista de búsqueda, Vista de gráfico

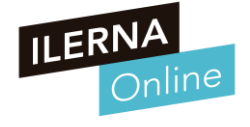

### **Tablas y vistas a adaptar**

- **En la definición de vista.**
	- o **Algunos de los elementos que se necesitan para crear la estructura adecuada visualizarla son:**
		- **<newline />** 
			- o Permite crear un salto de línea en la visualización, que obliga al siguiente control a pasar a la siguiente fila.
		- **<label string="Texto" />** 
			- o Permite añadir una etiqueta con su texto correspondiente.
		- **<field onchange="funcion">** 
			- Nombre y parámetros de la función que hay que llamar cuando cambia el valor del campo.
		- **<field select="1">** 
			- Cuando se desee que el campo actual sea un campo que se utilice en búsquedas, debe tener un índice.
		- **<page string="">** 
			- o Permite organizar en pestañas el contenido de un notebook.

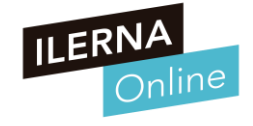

### **Consultas necesarias para obtener información**

### • **Sistema de consultas**

- o Este sistema ERP, al estar basado en motores de Bases de datos, presenta la misma dinámica de trabajo que un sistema gestor de Bases de Datos.
- o Una de las ventajas que presenta este sistema es que, al estar la información relacionada entre sí, es posible consultar datos referidos a tablas relacionadas.
- o Se sacará más jugo a la información almacenada, hasta tal punto de conocer algunos puntos importantes y ponerlos en práctica en el futuro.

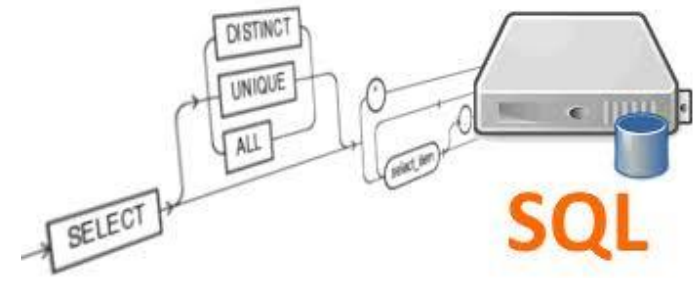

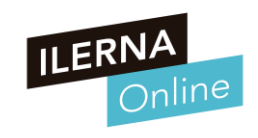

### **Creación de formularios personalizados**

### • **La interfaz gráfica**

- o Está destinada a visualizar los datos de una manera clara y atractiva.
- o El usuario final pueda ver la información de una forma más atractiva y dinámica.
- o Se cuenta con un asistente que ayudará a diseñar el formulario y todos los campos que necesite dicho formulario, e incluso a insertar un subformulario dentro de otro.

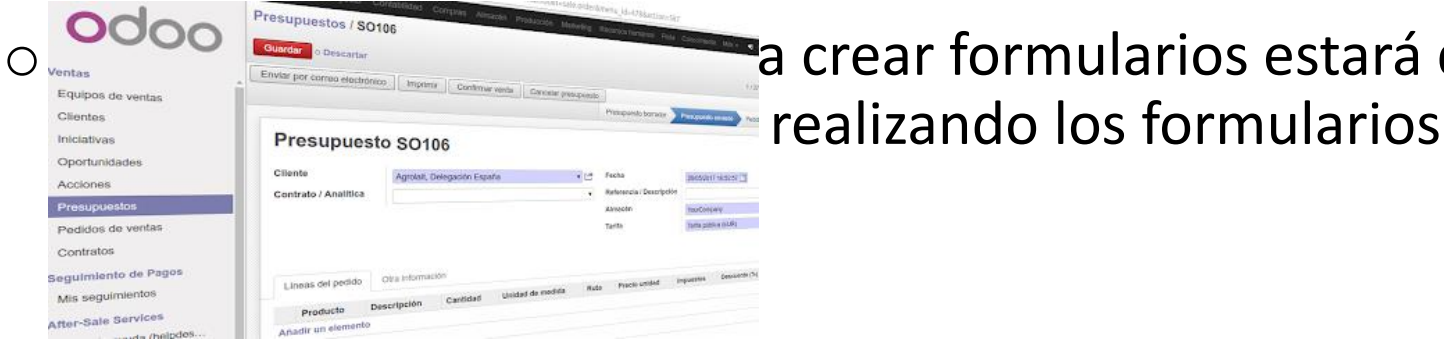

a crear formularios estará diseñada para que, de una

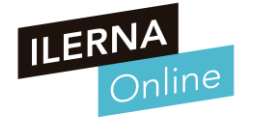

### **Creación de informes personalizados**

### • **Los informes**

- o Son una serie de nuevas vistas que se han creado para almacenar la información correspondiente a la base de datos, ofreciendo la posibilidad de una gestión más cómoda y práctica.
- o Los informes no incorporan estructuras novedosas, utilizan las existentes, aumentando su eficiencia.
- o Pasos que se deben seguir para crear una nueva vista:
	- 1. Configurar el sistema (opción de Informes avanzados)
	- 2. Crear una nueva vista (informe).
	- 3. Fijar aquellos campos que se van a utilizar en la pestaña Campos a mostrar
	- 4. Se pueden establecer filtros sobre alguno de los campos seleccionados.
	- 5. Finalizar el diseño del informe, seleccionar la opción de Guardar.
	- 6. Lanzar la vista, pestaña Configuración general a través del botón Abrir informe.

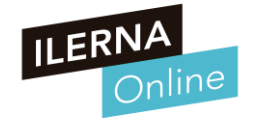

### **Creación de informes personalizados**

### • **Creación de informes impresos**

- o Se tienen una serie de mecanismos que se pueden utilizar para crear informes imprimibles, haciendo uso de la información almacenada en la base de datos.
- o El motor por defecto que usaba OpenERP es JasperReports, este motor permite imprimir informes a partir de ficheros RML. Un fichero RML es un fichero XML que define unos datos y una estructura para que el motor de OpenReport pueda transformarlo en un informe HTML o PDF
- o Entre las opciones más conocidas para la creación de informes están
	- **JasperReports** 
		- Biblioteca de creación de informes. Entrega contenido enriquecido al monitor, a la impresora o a ficheros PDF
	- **Aeroo**
	- Programación directa de RML
	- OpenOffice.

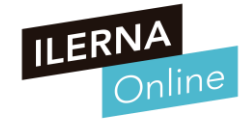

### **Creación de cuadros de mando personalizados**

- **Ventajas de una herramienta de código libre**
	- o Está generalizada a cualquier tipo de empresa, ya que cubre las necesidades empresariales más generales.
	- o Se pueden desarrollar a partir de ella, una interfaz y una base de datos más acorde a las necesidades específicas de cada corporación
	- o Poder tener un software realizado a nuestra medida con muy poco desarrollo
	- o La creación de cuadros de mando personalizados poseen un gran auge a la hora de implantarla en el ámbito empresarial
	- o La puesta en marcha es más rápida y sin coste, ya que el periodo de implantación en la empresa no tendría coste alguno, ya que está adaptado 100% al protocolo de actuación laboral.

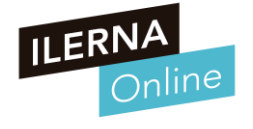

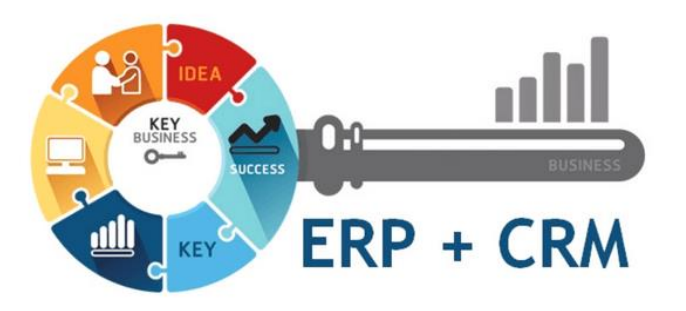

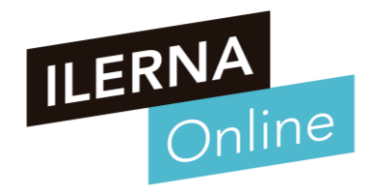

## **UF2: SISTEMAS ERP-CRM. EXPLOTACIÓN Y ADECUACIÓN**

### **Tema 3. Desarrollo de componentes**

Módulo MP10. Sistemas de gestión empresarial

# ¿QUÉ VAMOS A VER?

### **ÍNDICE TEMA 3**

- **Desarrollo de componentes**
	- o **Lenguaje proporcionado por los ERP-CRM.**
	- o **Características del lenguaje**
	- o **Entornos de desarrollo**
	- o **Herramientas de desarrollo**
	- o **Llamadas a funciones**
	- o **Depurar, manejar errores, etc**

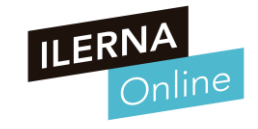

### **Desarrollo de componentes**

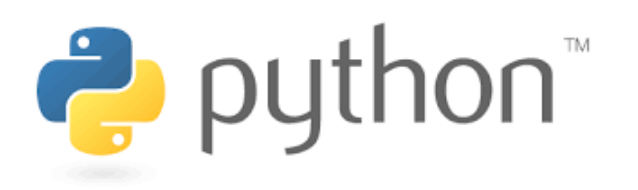

- **El lenguaje Phyton (versión 3.7. )**
	- o Se escoge este lenguaje porque es el que se usa para crear módulos en Odoo.
	- Es imprescindible el conocimiento de este lenguaje de programación, así como poder programar diferentes módulos para el sistema en cuestión. Si se quieren realizar nuevos modulos
- El tema que veremos se divide en dos partes:
	- o 1) El lenguaje Python. Aunque no se entrará en detalles muy específicos.
	- o 2) La creación de módulos propios que se pueden integrar en Odoo.

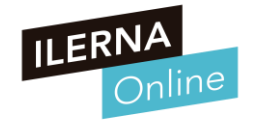

### **Desarrollo de componentes**

- Paso previo al desarrollo y programación de mó<sup>-1</sup>
	- o Analizar el módulo para definir el diseño de los datos:
		- Su almacenamiento
		- Las distintas relaciones
		- Los posibles procedimientos
		- etc
- Quality Plan -inance **Strategy** TeamSpirit
- o Para este análisis, se van a utilizar las técnicas y estándares necesarios para asegurarse de qué es lo que se debe hacer y cómo hacerlo.

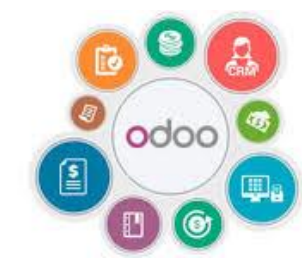

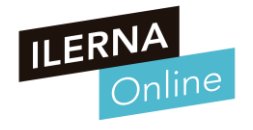

**Características y sintaxis del lenguaje.**

P python

- **Lenguaje de programación Python**
	- o Este lenguaje de programación surge alrededor de los años yu, con la intención de poder programar en los distintos servidores web de forma limpia y multiplataforma.
	- o Este lenguaje, en principio, pretendía ser interpretado y orientado a objetos, añadiendo los paradigmas de la programación tradicional.

### • **¿Qué significa lenguaje interpretado?**

- o Un lenguaje de programación interpretado es un lenguaje en el que el código fuente se ejecuta directamente, instrucción a instrucción, sin ser compilado a diferencia de otros tipos de lenguajes.
- o Es decir, el código no pasa por un proceso de compilación, sino que tenemos un programa llamado intérprete que lee la instrucción en tiempo real, y la ejecuta.

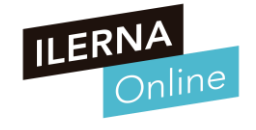

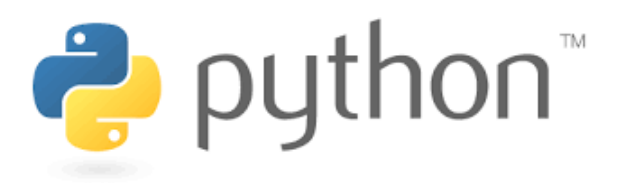

- **Las características de este lenguaje, entre otras son:**
	- o Es software libre y esto implica que puedas estudiarlo y crear derivados.
	- o Es multiplataforma, lo cual te permite programar y ejecutar Python en Windows, Linux o MacOS.
	- o Multiparadigma, ya que Python adopta los paradigmas de programación orientado a objetos (POO), programación imperativa y programación funcional.
	- o Lenguaje interpretado, lo que nos permite programar scripts y ejecutar código Python, sin necesidad de compilarlo.
	- o Sintaxis simple, cuando alguien conoce varios lenguajes de programación se agradece que la sintaxis y en general el formato del código sea sencillo y legible.

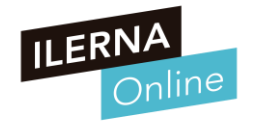

**Características y sintaxis del lenguaje.**

**P** python

- **¿Por dónde empezar?**
	- o Si se quiere comenzar a programar hay varias herramientas que podemos utilizar:
		- IDLE: es el intérprete oficial que se puede descargar de la página python.org.
		- Atom: Es un editor ligero desarrollado por Github y perfectamente integrado con este servicio, de modo que lo convierte en el más recomendable para los que quieren tener su código en estos repositorios.
		- Pycharm: Es una herramienta que no es un simple editor de texto, si no un entorno de desarrollo integrado (IDE), pensado específicamente para Python y desarrollado por JetBrains.
	- o En el lenguaje Python no existen mecanismos para definir bloques explícitos, sino que se van creando con la implementación del propio código.

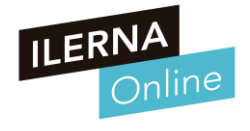

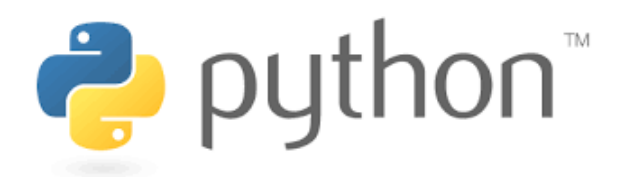

- **Tipos de datos básicos de Python**
	- o En Python podemos encontrar distintos tipos de datos. Los tipos de datos básicos de Python son los booleanos, los numéricos (enteros, punto flotante y complejos) y las cadenas de caracteres.
	- o Python también define otros tipos de datos, entre los que se encuentran:
		- Secuencias: Los tipos list, tuple y range
		- Mapas: El tipo dict
		- Conjuntos: El tipo set
		- **Iteradores**
		- **Clases**
		- **Instancias**
		- **Excepciones**

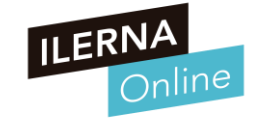

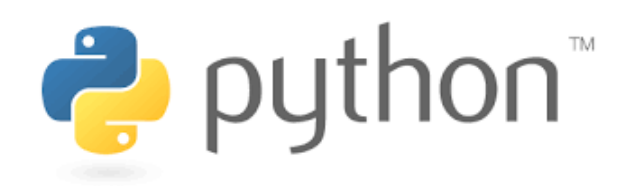

- **Impresión por pantalla**
	- Para imprimir por pantalla se utiliza una variable denominada cadena de formato.
	- o La función que se utiliza para mostrar por pantalla es la función **print**, a la que se le pasa una cadena que determinará la forma en la que se desean imprimir las variables. Se especifica su posición, tipo y formato, con unos caracteres de formato y las distintas variables a utilizar.
	- o La función print, dentro de la impresión, tiene una serie de características:
		- Si se separan los valores por comas (,) se imprime, de forma automática, un espacio entre ellos.
		- Cuando se utiliza el operador de concatenación (+), será necesario añadir los espacios en el lugar necesario.
		- Habrá que convertir a cadena, mediante la función str(), aquellas variables que no sean de este tipo.

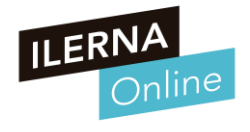

**Características y sintaxis del lenguaje.**

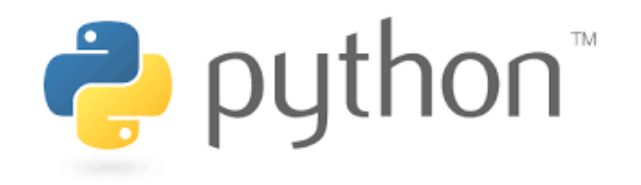

#Tipo cadena de caracteres

### • **Tipos numéricos**

- o Python define tres tipos de datos numéricos básicos:
	- Enteros

23

- Lo más importante es saber cuál es el valor máximo según el tipo que se utilice y la plataforma en la que se ejecute.
- Números de coma flotante (simularía el conjunto de los números reales)
	- Se usa para la representación de valores decimales, teniendo en cuenta la menor precisión que garantiza Python

#### # para hacer comentarios.

```
"Hola "Universo"
                                                                                                 hola
    \gg diez = 10
                                       >>> real = 1.1 + 2.2 # real es un float
                                  1.\gg diez binario = 0b1010hola_2 = Hola \ \'Universo\'\gg print (real)
                                  2.\gg diez octal = 0o12
                                       3.3000000000000003 # Representación aproximada de 3.3
                                  3.>>> diez hex = 0xahola_3 = "Hola 'Universo'"
                                       \gg print (f'{real:.2f}')
    \gg print (diez)
                                  4.print(hola)
    103.30 # real mostrando únicamente 2 cifras decimales
6.5.>>> print(diez binario)
                                                                                                                      Hola "Universo"
                                                                                                 print(hola_2)
    10
8.>>> print(diez octal)
                                                                                                                      Hola 'Universo'
                                                                                                 print(hola_3)
    1010.Hola 'Universo'
11.>>> print (diez hex)
12.10
```
### **Características y sintaxis del lenguaje.**

• **Operadores numéricos básicos**

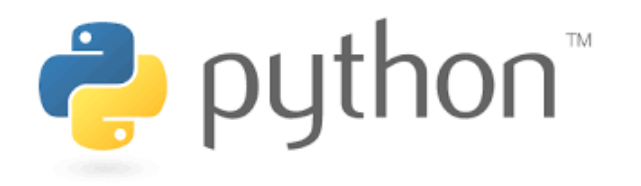

- o Entre los operadores básicos se pueden encontrar:
	- $\blacksquare$  suma  $(+)$
	- $\blacksquare$  resta (-)
	- multiplicación (\*)
	- división  $\binom{7}{2}$
	- división entera  $\left(\frac{1}{\sqrt{2}}\right)$
	- exponenciación  $(**)$
	- módulo (%).

Todos los elementos para Python son objetos, los tipos numéricos también.

Los números, además, cuentan con un conjunto de

funciones que ofrecen el acceso a diferentes funciones

matemáticas avanzadas, como pueden ser, entre otras:

- La raíz cuadrada (sqrt).
- Logaritmos (log10).

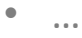

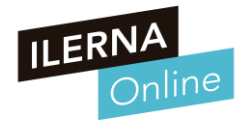

**Características y sintaxis del lenguaje.**

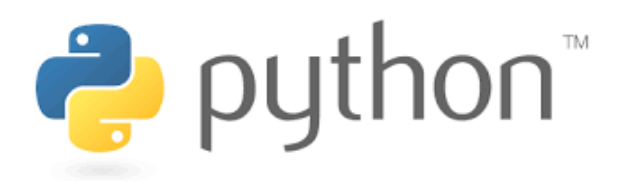

### • **Tipo booleano**

- o En Python la clase que representa los valores booleanos es bool. (True or False). Trabaja con expresiones condicionales. Define una serie de operando, que pueden ser:
	- Comparación y  $\rightarrow$  (and)
	- Comparación o  $\rightarrow$  (or)
	- Negación de una expresión  $\rightarrow$  (not)
	- Igualdad  $\rightarrow$  (==)
	- Desigualdad  $\rightarrow$  (!=)
	- Mayor  $\rightarrow$  (>)
	- Mayor igual  $\rightarrow$  (>=)
	- Menor  $\rightarrow$  (<)
	- Menor igual  $\rightarrow$  (<=)

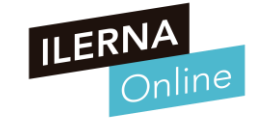

**Características y sintaxis del lenguaje.**

**P** python

### • **Tipo cadena de caracteres**

- o Son las secuencias o cadenas de caracteres. Conocido como string aunque su clase verdadera es str. Formalmente, un string es una secuencia inmutable de caracteres en formato Unicode.
- o Para crear un string, simplemente tienes que encerrar entre comillas simples ''

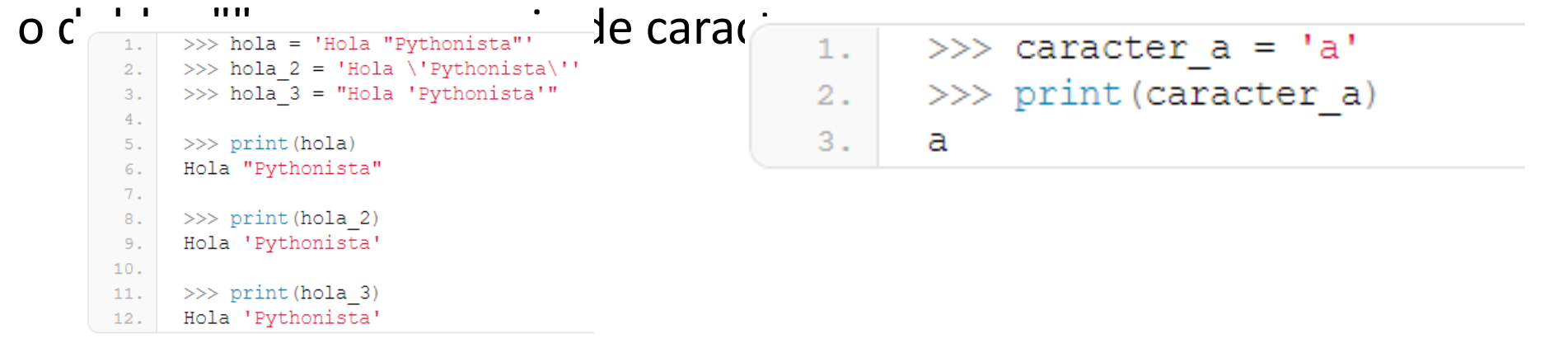

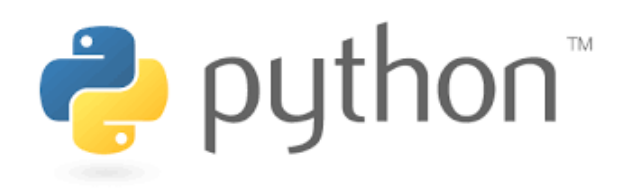

- **Tipo cadena de caracteres**
	- o Mediante la barra invertida (\) puede introducir una serie de valores especiales, como:
		- $\ln \rightarrow$  Para representar el carácter de una nueva línea.
		- $\lambda t \rightarrow$  Para tabular.
		- $\Gamma \rightarrow$  Representa el retroceso de carro.
	- o Permiten incorporar una serie de funciones bastante útiles, como pueden ser:
		- capitalize()  $\rightarrow$  Devuelve una cadena con la primera letra mayúscula.
		- $center (num) \rightarrow Permite centrar una cadena según el número de caracteres que se le pasen por parámetro, haciendo uso$ de los caracteres en blanco.
		- ljust() y rjust()  $\rightarrow$  Para justificar tanto a izquierda como a derecha.
		- $\text{count}$  (subcadena)  $\rightarrow$  Devuelve el número de veces que aparece la cadena pasada por parámetro.

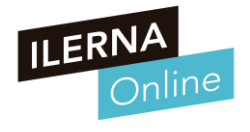

- **Tipo cadena de caracteres**
	- o **Mas funciones útiles con cadenas**
		- find (subcadena)  $\rightarrow$  Devuelve la primera posición en la que aparece la cadena pasada por parámetro.
		- upper()  $\rightarrow$  Para convertir a may úsculas.
		- strip ()  $\rightarrow$  Para eliminar los espacios en blanco.
		- split (carácter)  $\rightarrow$  Permite dividir una cadena en distintas partes según el separador que se pase por parámetro.
		- splitlines()  $\rightarrow$  Permite dividir en distintas líneas.
		- len (cadena)  $\rightarrow$  Devuelve la longitud de un determinado objeto.
		- join (cadena)  $\rightarrow$  Permite unificar dos cadenas.
		- format (valores) → Permite formatear la cadena de entrada en función de los valores pasados por parámetro.

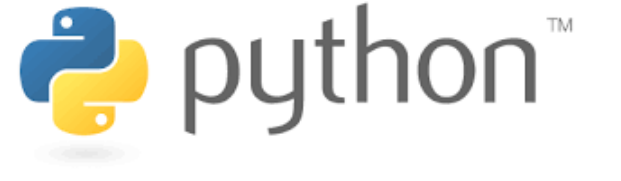

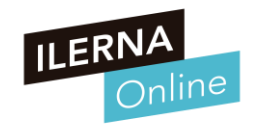

- **Otros tipos**
	- $\circ$  Todos ellos son tipos compuestos para agrupar juntos valores.
		- **Las listas:**
			- o Son secuencias mutables de valores.
		- **Las tuplas:**
			- o Son secuencias inmutables de valores.
		- Los conjuntos:
			- o Se utilizan para representar conjuntos únicos de elementos, es decir, en un conjunto no pueden existir dos objetos iguales.
		- **Los diccionarios:**
			- o Tipos especiales de contenedores en los que se puede acceder a sus elementos a partir de una clave única.

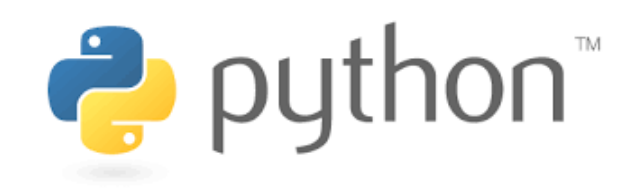

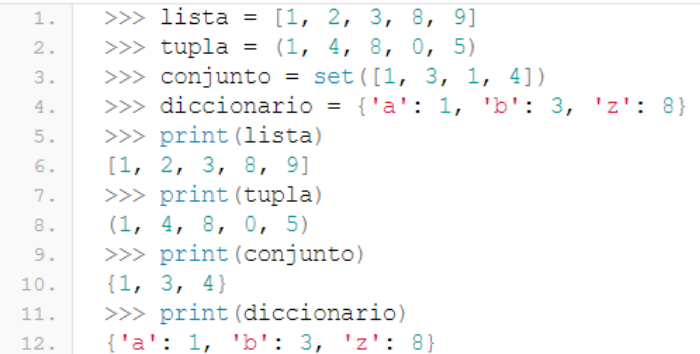

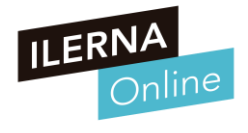

**Características y sintaxis del lenguaje.**

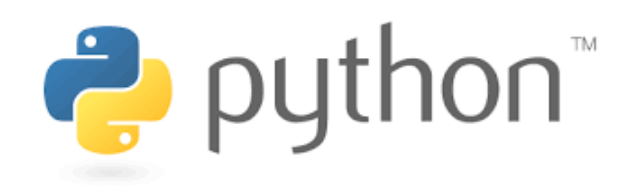

### • **Las Variables**

- o Las variables en **Python**, no necesitan ser definidas para su utilización .
- o Cuando se tenga que hacer uso de una nueva variable, solo habrá que **asignar el valor deseado** y, a partir de ese momento, ya estará accesible.
- o Se pueden diferenciar dos tipos de variables, dependiendo del ámbito en el que vayan a estar visibles:
	- **Globales**: tienen un determinado valor a lo largo de todo el programa, para las distintas funciones y clases definidas por el usuario.
	- Locales: solo tienen sentido dentro del bloque en el que se inicialicen, como, por ejemplo, dentro de una determinada función.

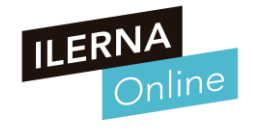

### **Entrada/salida de datos - Variables - Tipos de datos**

- o #Programa que solicite al usuario que ingrese su nombre. El nombre se debe almacenar en una variable llamada nombre. Mostrar en pantalla el texto. "El nombre es…(nombre)"
	- nombre=input("Tu nombre:")
	- print("El nombre es: ", nombre)
- o #Programa que solicite al usuario ingresar la cantidad de kilómetros recorridos por una motocicleta y la litros de combustible que consumió durante ese recorrido. Mostrar el consumo por kilómetro.
	- kilometros=float(input("Kilómetros recorridos:"))
	- litros=float(input("Litros de combustible gastados:"))
	- print("El consumo por kilómetro es de", kilometros/litros)

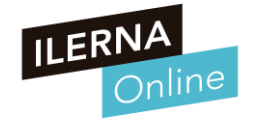

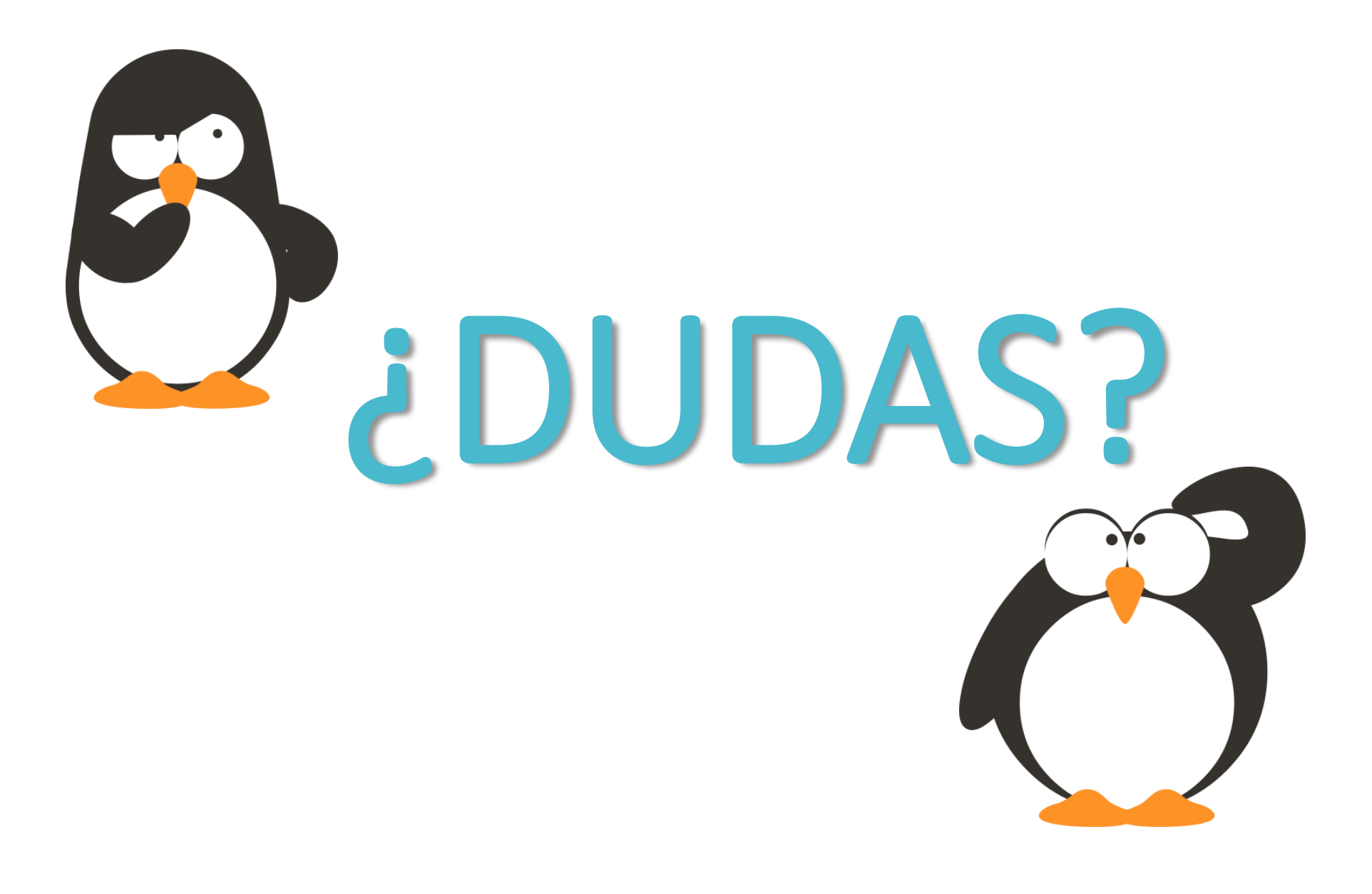

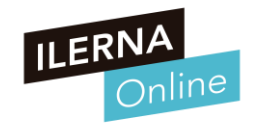